## **ZX Evolution**

# Аварийное восстановление Flash-ROM

### Оглавление

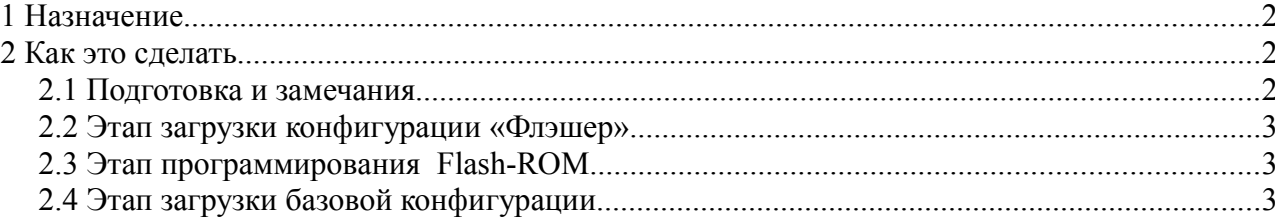

(версия от 04.02.2010)

www.nedopc.com

## **1 Назначение**

Конфигурация «Флэшер» предназначена для первичного программирования или аварийного восстановления содержимого Flash-ROM компьютера ZX Evolution.

Официальные конфигурации и прошивки ZX Evolution доступны с сайта разработчика [\(www.nedopc.com\)](http://www.nedopc.com/). Но возможна загрузка альтернативных прошивок от других разработчиков.

*Ознакомьтесь с документом «ZX Evolution. Обновление прошивок.»*

### **2 Как это сделать**

### *2.1 Подготовка и замечания*

Понадобятся:

- SD-карточка, отформатированная в FAT12, FAT16 или FAT32. MMC-карточки не поддерживаются.
- Файл конфигурации «Флэшер» (файл ZXEVO\_FW.BIN)
- ZX-прошивка ПЗУ (файл ZXEVO.ROM)
- Файл базовой конфигурации (файл ZXEVO\_FW.BIN)

Удобно совместить загрузку конфигурации «Флэшер» и непосредственно программирование Flash-ROM. Все этапы можно контролировать по светодиоду PWR LED (VD6), сигналам бипера, а также по порту RS-232.

Количество сигналов бипера указывает на одну из возможных проблем:

- 1 сигнал не обнаружена SD-карта;
- 2 сигнала ошибка чтения сектора;
- 3 сигнала не найдена файловая система на SD-карте;
- 4 сигнала не найден файл прошивки;
- 5 сигналов файл прошивки повреждён.

Настройки терминальной программы: скорость 115200, без проверки четности, 8 бит, 2 стопбита, без управления потоком).

Этап программирования Flash-ROM также можно контролировать на экране телевизора.

### *2.2 Этап загрузки конфигурации «Флэшер»*

- 1. В корневую директорию на SD-карточке запишите конфигурацию «Флешер» и ZXпрошивку.
- 2. Установите SD-карточку в картодержатель на плате ZX Evo.
- 3. Удерживая нажатой кнопку SoftReset, включите питание компьютера (или нажмите HardReset, если компьютер уже включен).

При удачной загрузке конфигурации, бипер молчит.

Начинает работать только что загруженная конфигурация.

### *2.3 Этап программирования Flash-ROM*

Светодиод горит вполнакала - Flash-ROM стирается.

Светодиод мигает - прошивка в Flash-ROM записывается и проверяется.

Светодиод погас - запись завершена.

### *2.4 Этап загрузки базовой конфигурации*

- 1. Установите SD-карточку с файлом базовой конфигурации.
- 2. Удерживая нажатой кнопку SoftReset, включите питание компьютера (или нажмите HardReset, если компьютер уже включен).

При удачной загрузке конфигурации, бипер молчит.

Начинает работать только что загруженная конфигурация (компьютер запускается уже с новыми прошивками).